## 如何設定簽名檔

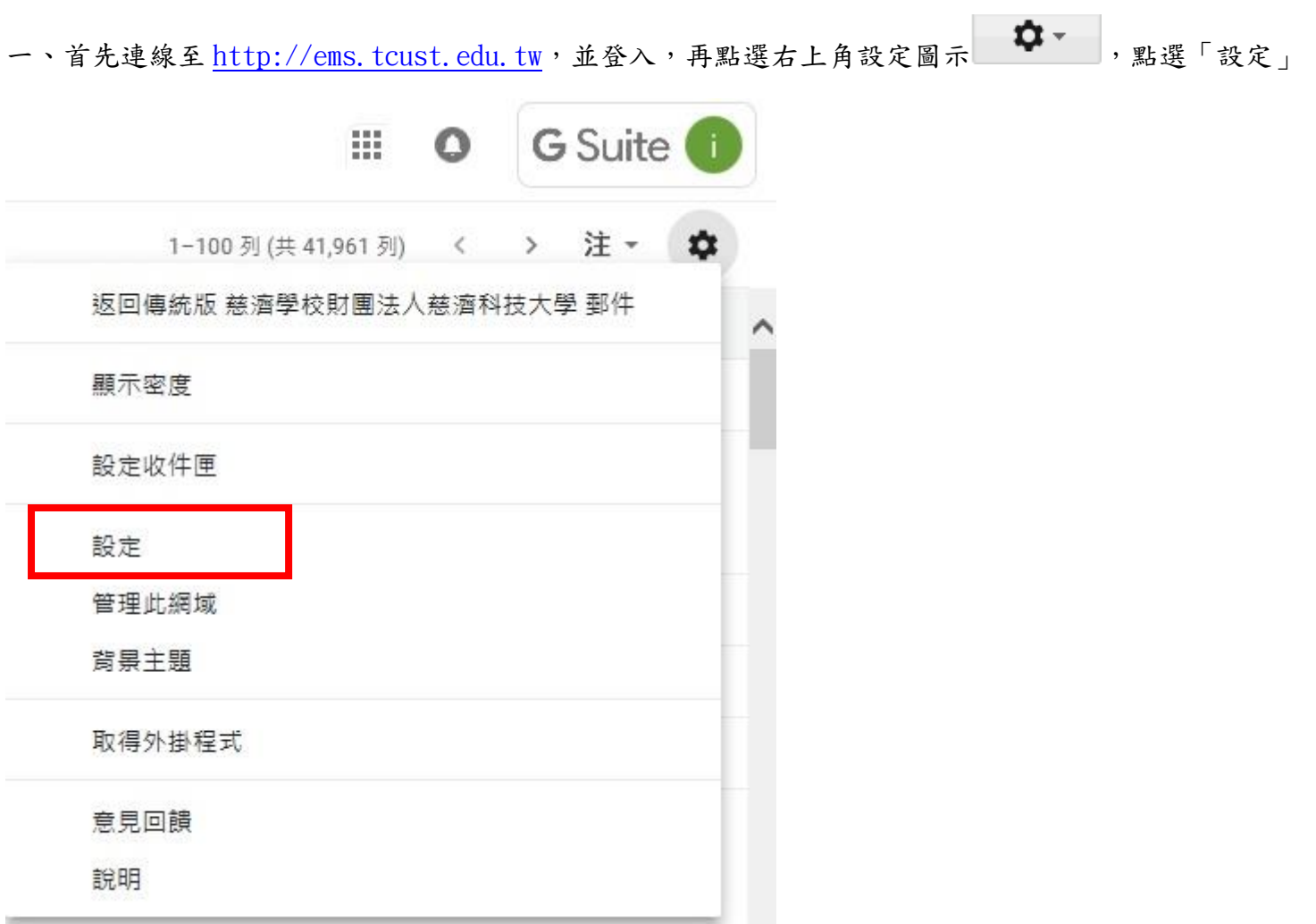

二、在「一般設定」分頁,可設定簽名,設定完成請按 <mark>儲存變更</mark>儲存變更圖示

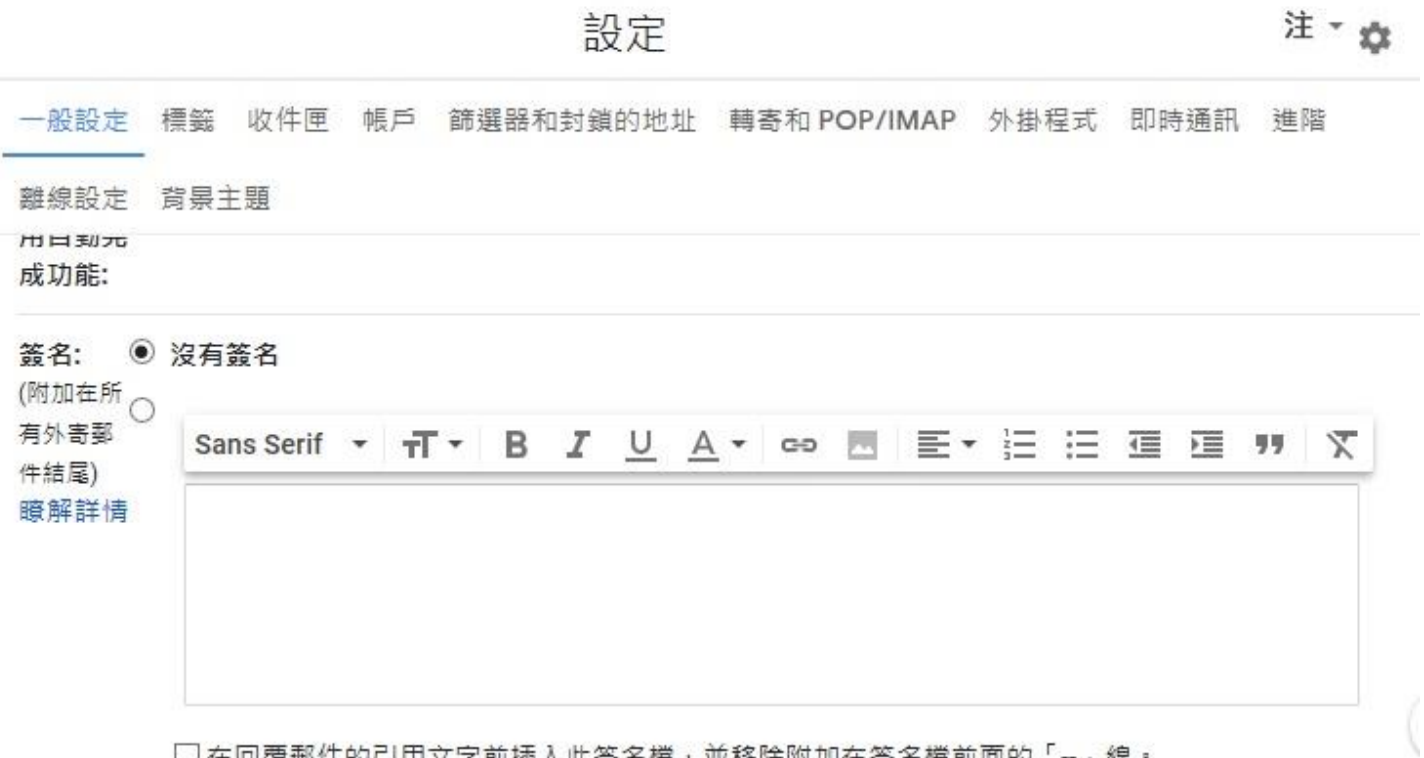

□ 在回覆郵件的引用文字前插入此簽名檔,並移除附加在簽名檔前面的「-」線。